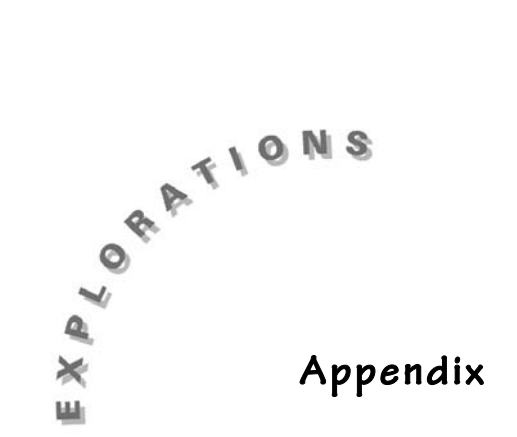

#### **Transparency Masters**

These transparencies show procedures for using the calculator. Some of the procedures are the same for both TI-30Xa SE and TI-34. When the procedure is different, two transparencies are provided—one for each calculator.

List of calculator transparencies:

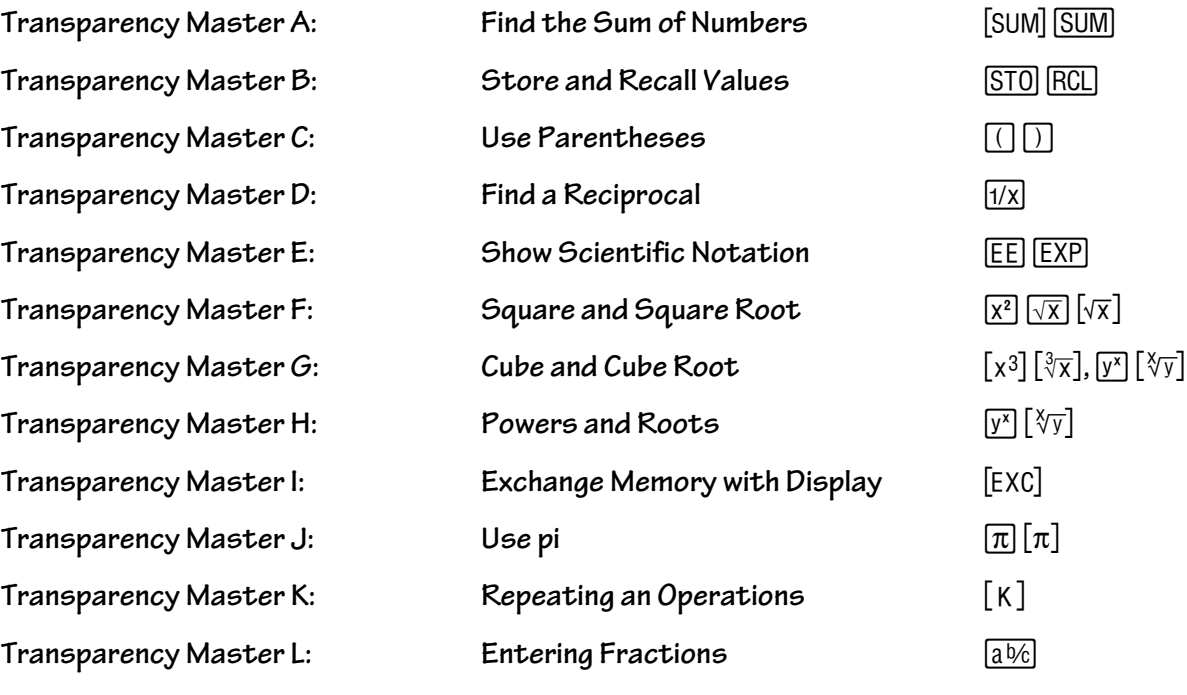

### Find the Sum of Numbers[SUM]

Example: Add these numbers: 3, 5, 11 ³

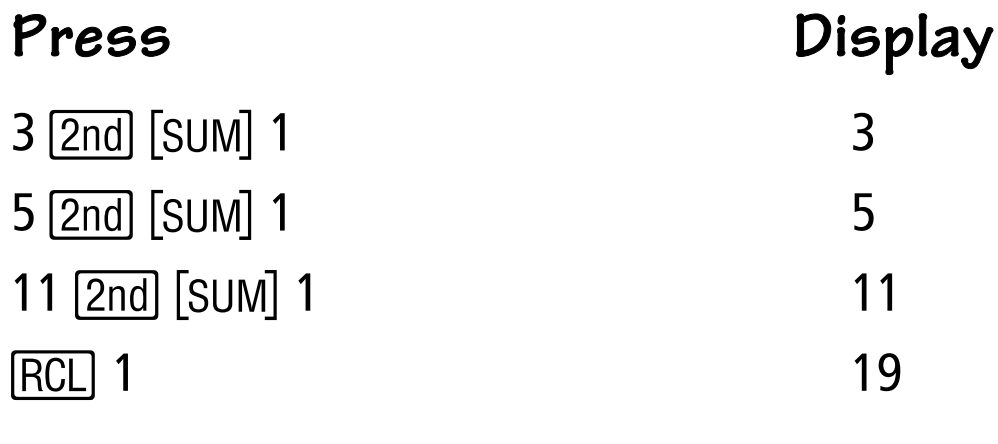

**Example: Add these numbers:**  $2 + 4$ **,**  $8 \div 16$ **,**  $3^2$ 

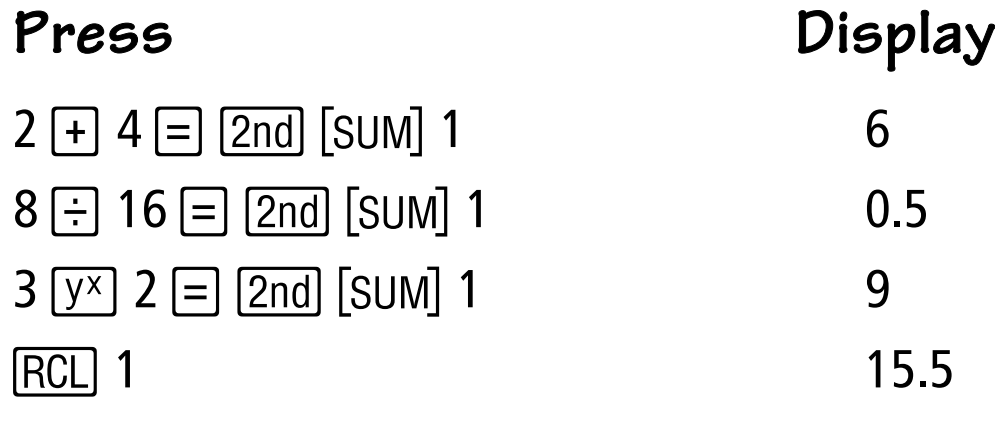

Note: You can [SUM] to **1**, **2**, or **3**.

### Find the Sum of Numbers SUM

Example: Add these numbers: 3, 5, 11 ³

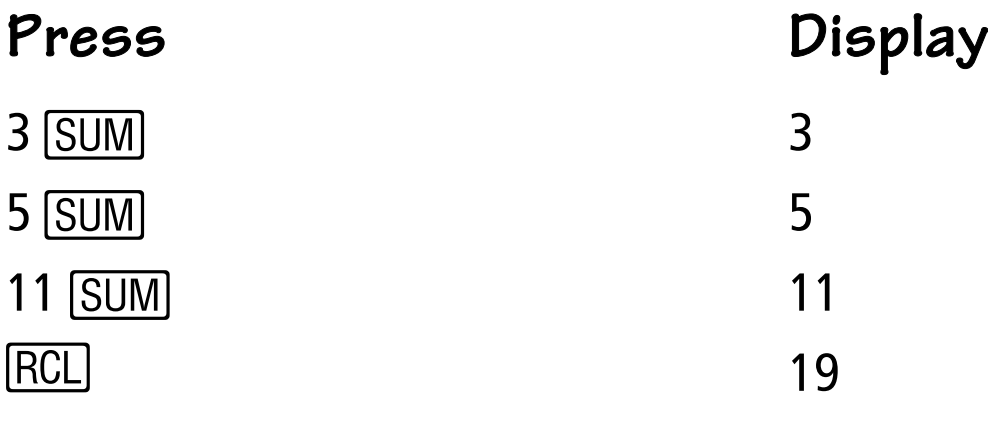

**Example: Add these numbers:**  $2 + 4$ **,**  $8 \div 16$ **,**  $3^2$ 

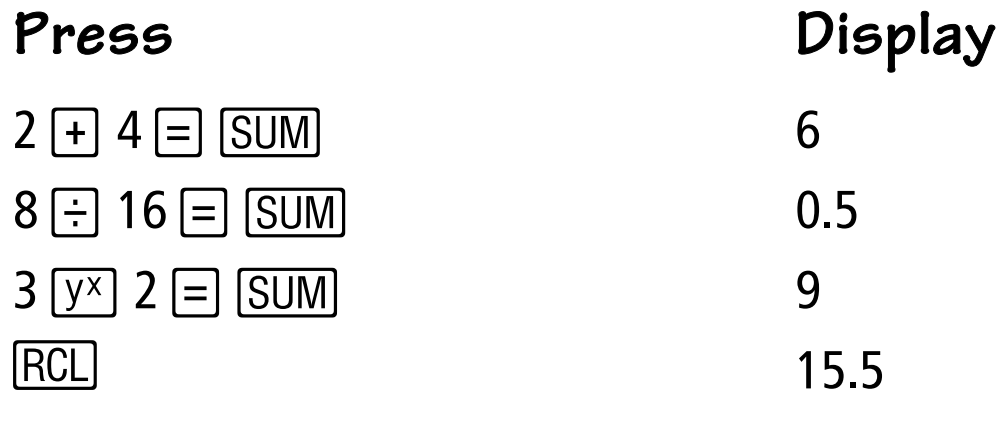

### **Store and Recall**   $\frac{1}{\ln 25}$ **Values**

Example: Store and recall the value 8 ³

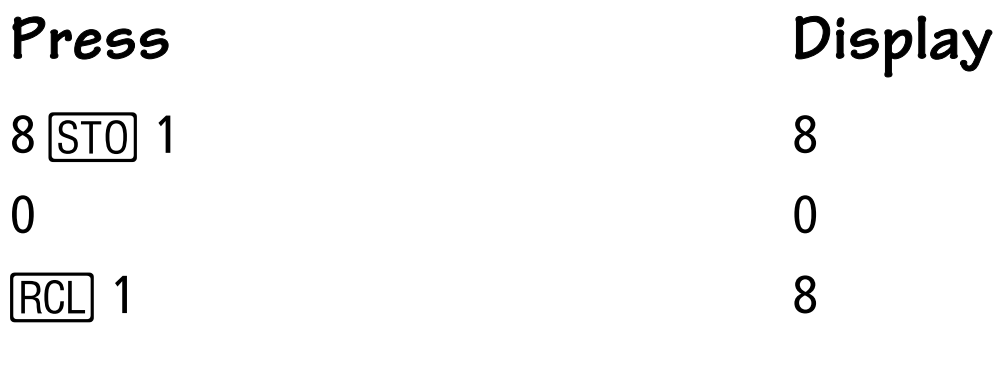

Example: Compute 5 + 3, 7 + 3, 9 + 3 ³

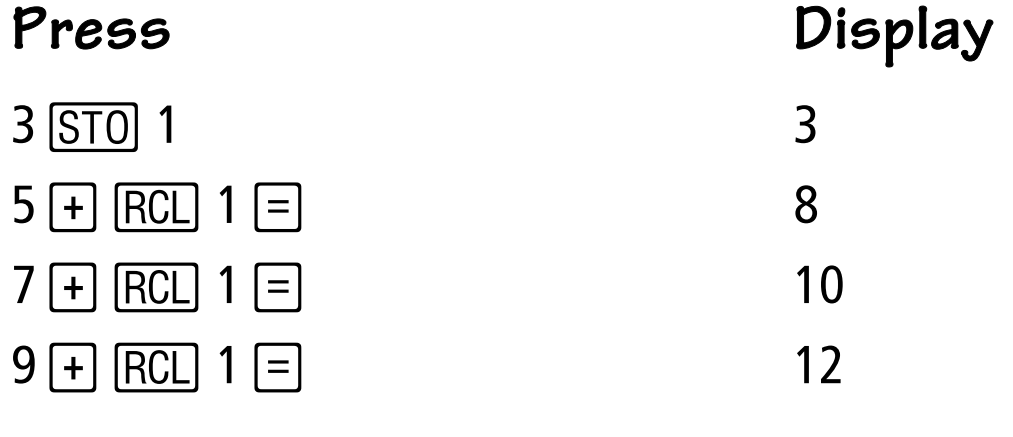

Note: You can [SUM] to **1, 2, or 3**.

TRANSPARENCY MASTER B FOR THE TI-30XA SE © 1998 TEXAS INSTRUMENTS INCORPORATED

### **Store and Recall**   $\frac{1}{\ln 25}$ **Values**

Example: Store and recall the value 8 ³

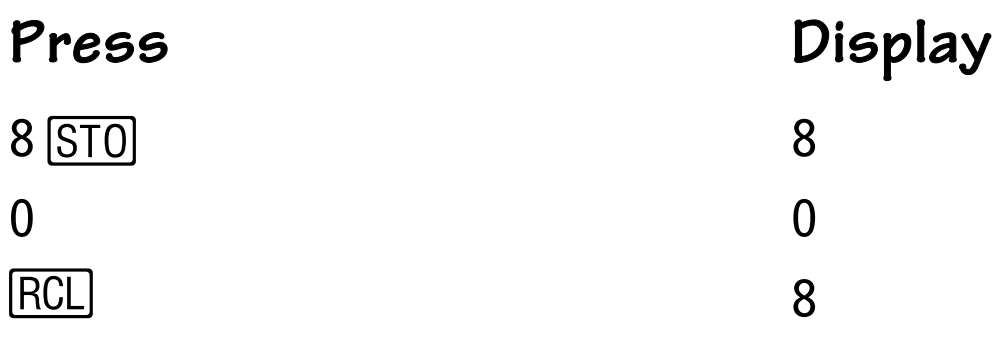

Example: Compute 5 + 3, 7 + 3, 9 + 3 ³

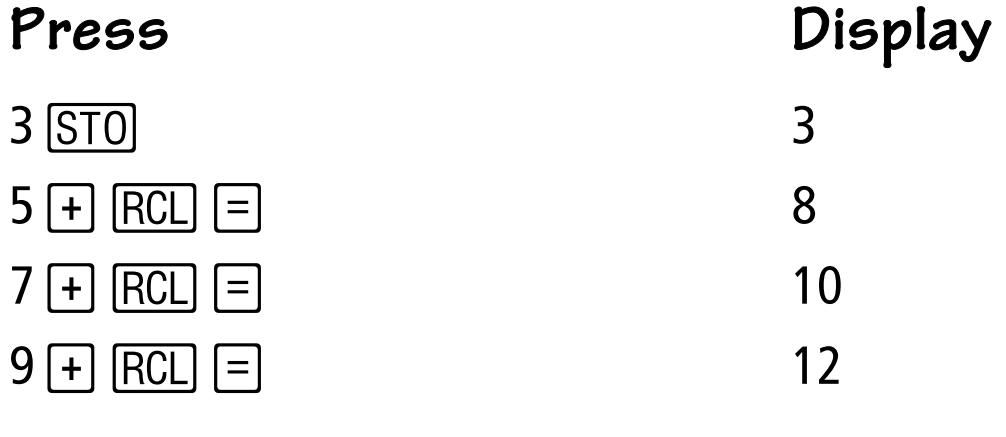

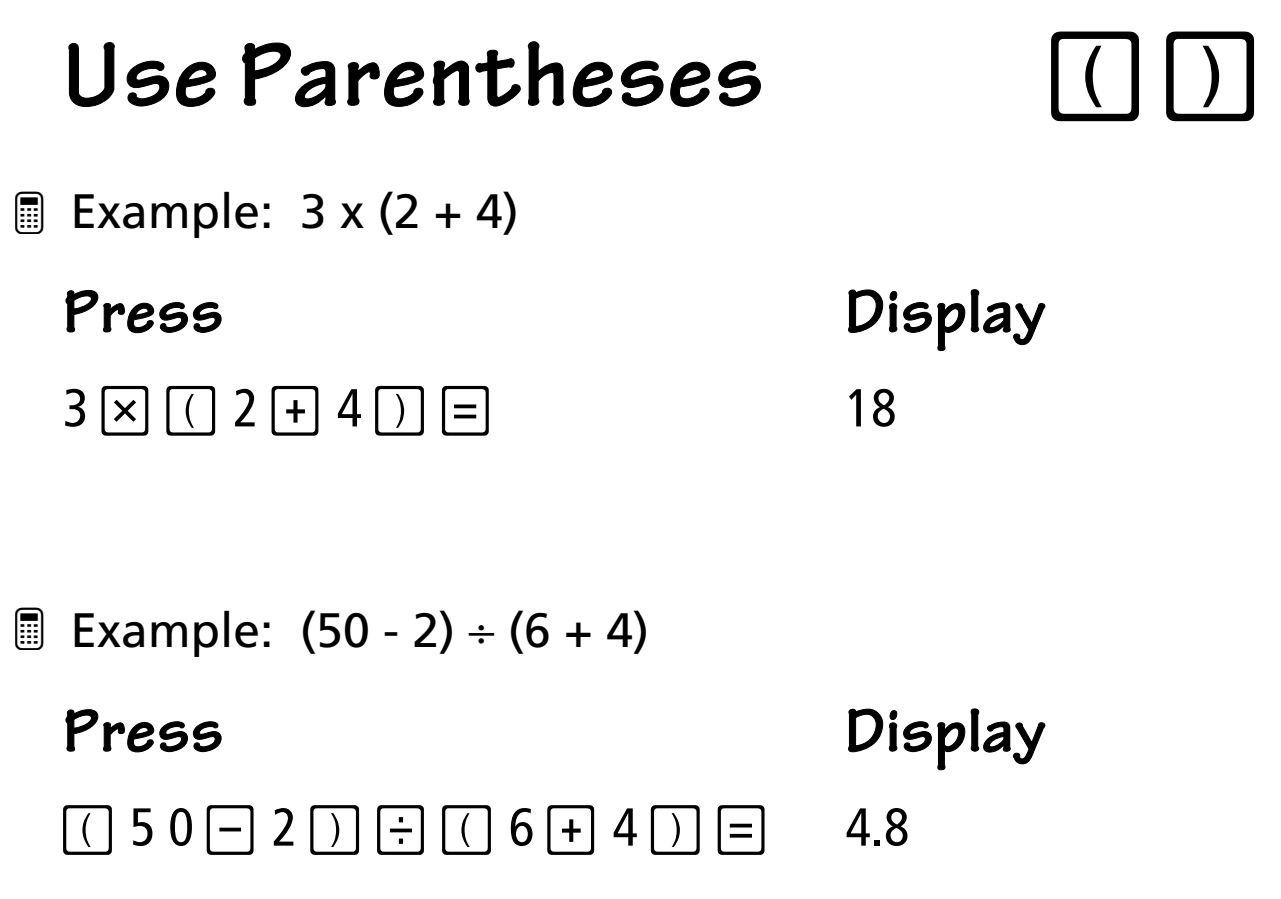

# **Find a Reciprocal**

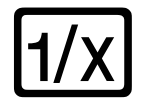

Example: Express 1/4 as a decimal ³

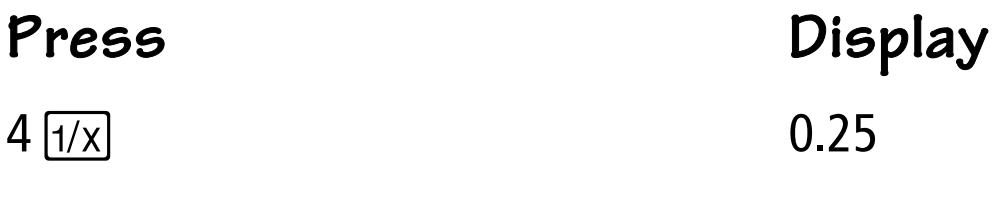

Example: Express 1/(3 + 5) as a decimal ³**Press Display**  $3 + 5 = 1/x$  0.125

### **Show Scientific Notation [EE]**

Example: Display 900,000 in scientific notation ³

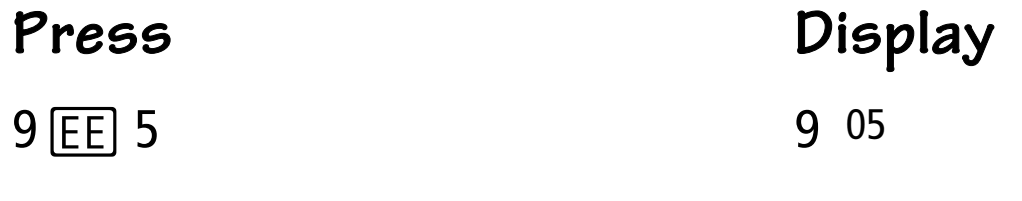

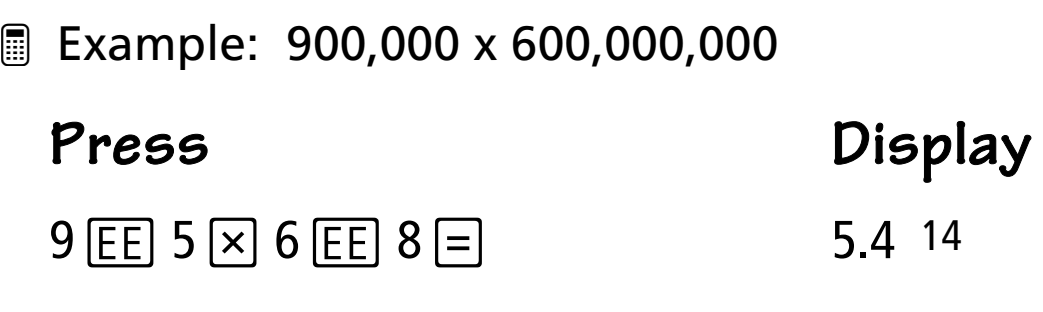

### **Show Scientific Notation**<br>EXP

Example: Display 900,000 in scientific notation ³

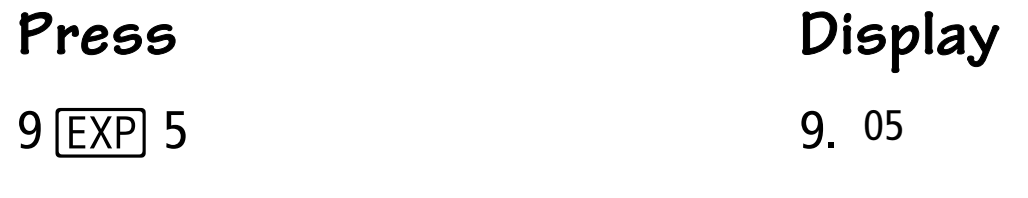

Example: 900,000 x 600,000,000 ³**Press Display**  $9$   $EXP$  5  $\times$  6  $EXP$  8  $=$  5.4 14

### **Square and Square**  $\sqrt{x^2}$ **Root**

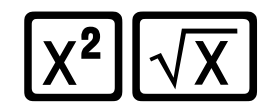

Example: Compute 7*<sup>2</sup>* ³

#### **Press Display**

 $7 \times^2$  49.

 $\overset{\text{\normalsize{\textbf{I}}}}{=}$  Example: Compute  $\sqrt{7}$ 

**Press Display**  $7\sqrt{x}$  2.645751311

 $\quad \rule{2mm}{2mm}$  Example: Compute 4<sup>2</sup> -  $\sqrt{\mathsf{4}}$ 

 $4 \overline{X^2}$   $\Box$   $4 \overline{X}$   $\overline{=}$   $14$ .

**Press Display**

### **Square and Square**  $\boxed{\chi^2}$   $\boxed{\sqrt{x}}$ **Root**

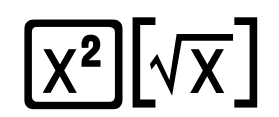

**Example: Compute 7<sup>2</sup>** 

 $7 \times^2$  49.

**Press Display**

 $\overset{\text{\normalsize{\textbf{I}}}}{=}$  Example: Compute  $\sqrt{7}$ 

 $7 \overline{{\rm 2nd}} \overline{{\rm 645751311}}$ 

**Press Display**

 $\quad \rule{2mm}{2mm}$  Example: Compute 4<sup>2</sup> -  $\sqrt{\mathsf{4}}$ 

### **Press Display**  $4 \times^2$   $\Box$  4 2nd  $\sqrt{x}$   $\equiv$  4.

### **Cube and Cube Root**  $\left[x^3\right]\left[\sqrt[3]{x}\right]$ **Example: Compute 73 Press Display**  $7 \text{ [2nd] } [x^3]$  343 Example: Compute  $\sqrt[3]{7}$ **Press Display**  $7 \overline{[2nd]} \overline{[3/x]}$  1.912931183 Example: Compute  $2 + 4^3 - \sqrt[3]{100}$ **Press Display** 2 + 4  $\boxed{2nd}$   $\boxed{x^3}$  - 100  $\boxed{2nd}$   $\boxed{\sqrt[3]{x}}$  = 61.35841117 ³ ³

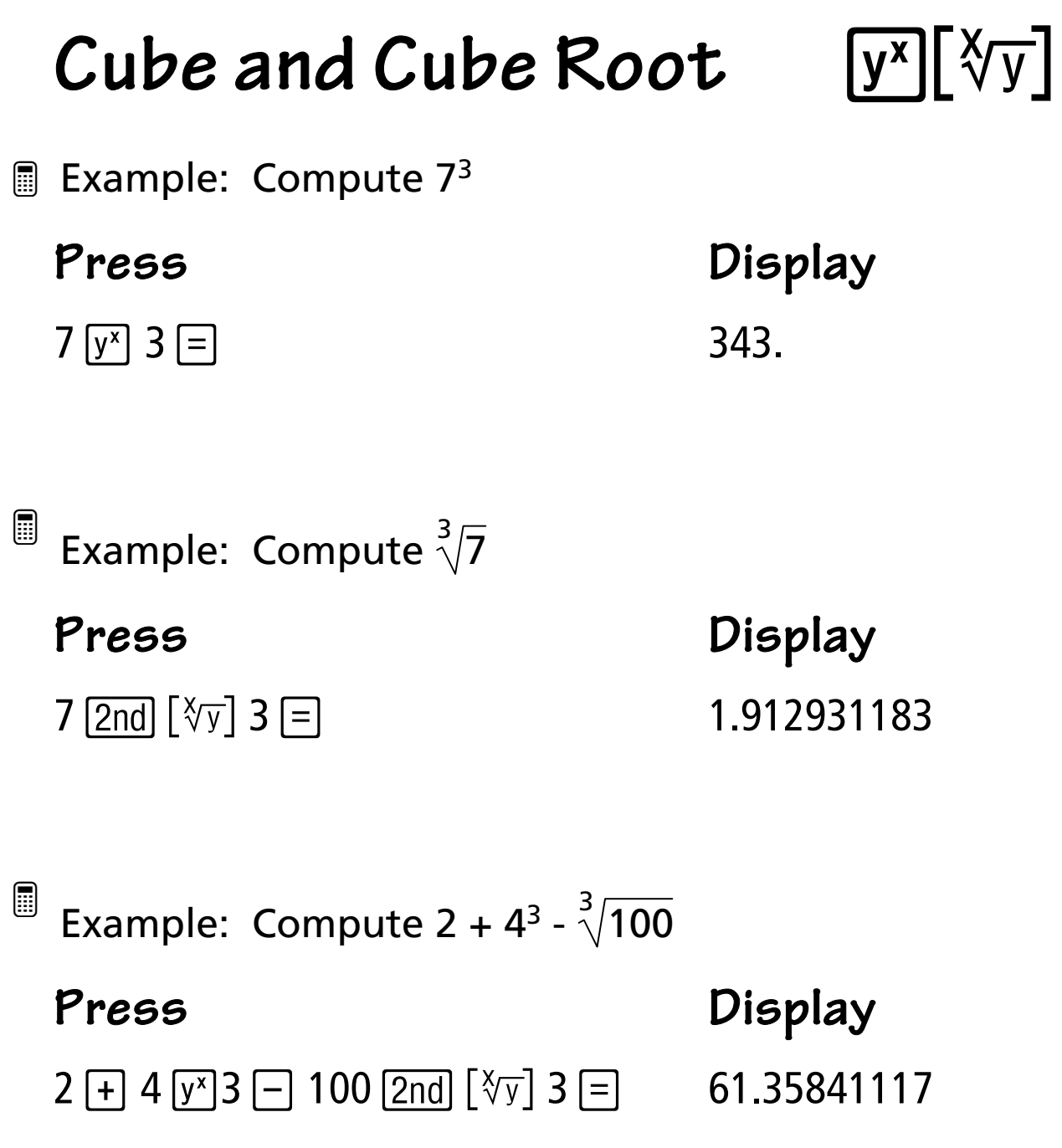

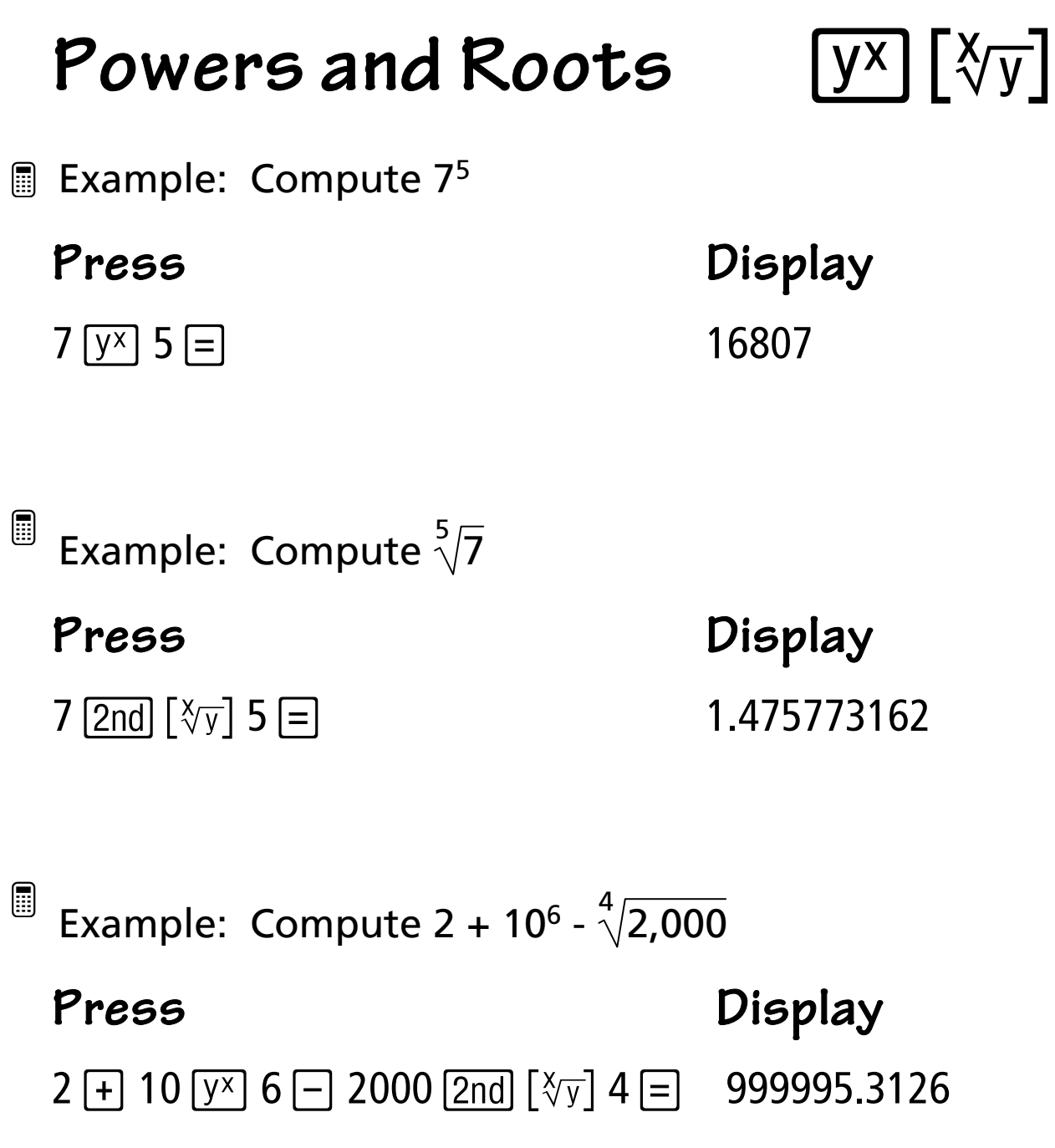

## **Exchange Memory with [EXC] Display**

Example: Store 5 in memory, put 8 in the display, ³exchange the values, and exchange the values again

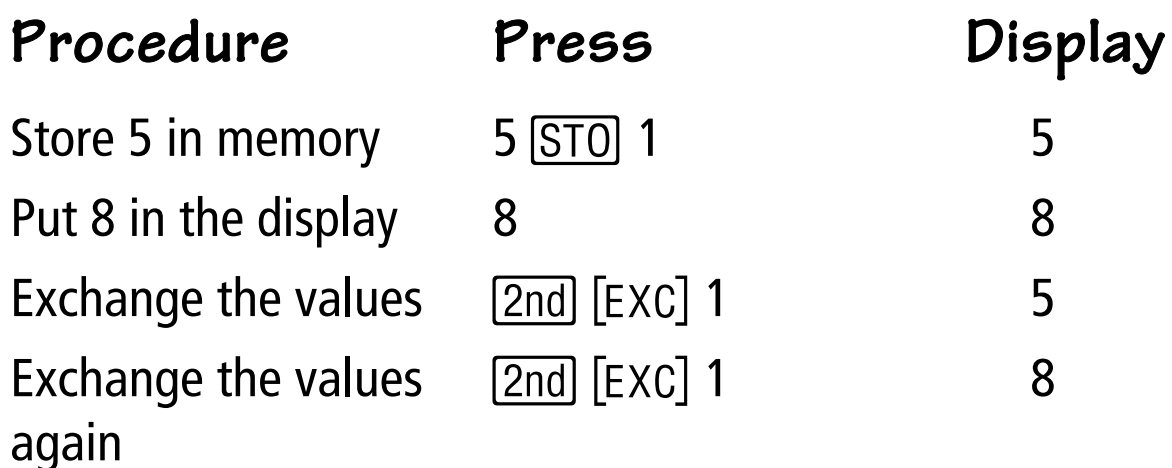

Note: You can store (STO) using 1, 2, or 3.

## **Exchange Memory with [EXC] Display**

Example: Store 5 in memory, put 8 in the display, ³exchange the values, and exchange the values again

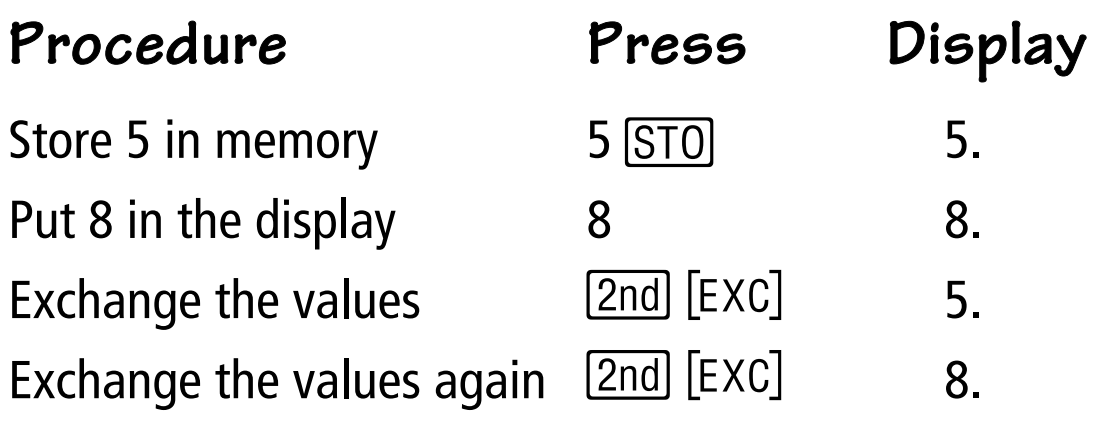

### **Use pi** .

圖 Example: Display pi

**Press Display**  $\pi$  3.141592654

**Example: Compute 3 +**  $\pi^2$ 

 $3 \pm \pi x^2 \equiv$  12.8696044

**Press Display**

### Use  $pi$  [ $\pi$ ]

圖 Example: Display pi

### **Press Display**  $[2nd] [\pi]$  3.141592654

**Example: Compute 3 +**  $\pi^2$ 

 $3 \pm 2$  and  $[\pi]$   $\overline{x^2}$   $\equiv$  12.8696044

**Press Display**

## **Repeat an Operation** [K]

Example: Multiply 16, 12, and 24 by 3.25 by ³storing *8* 3.25.

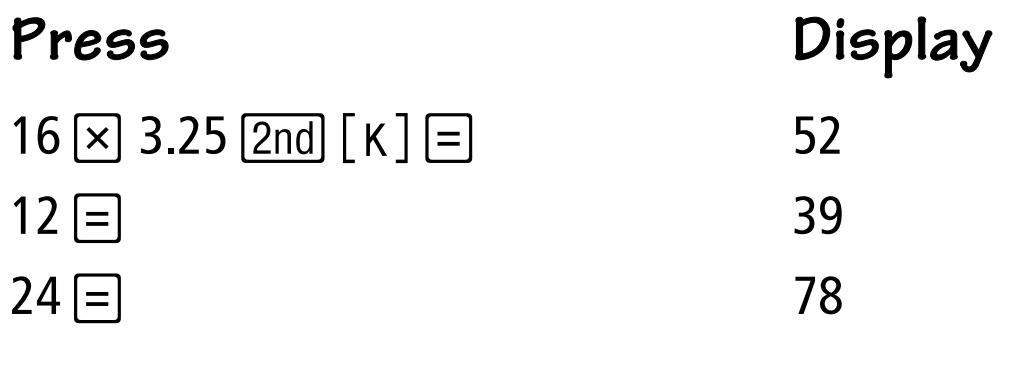

### **Entering Fractions** abc

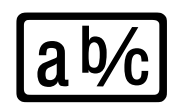

 Example: Enter the mixed number 6 4/6. ³

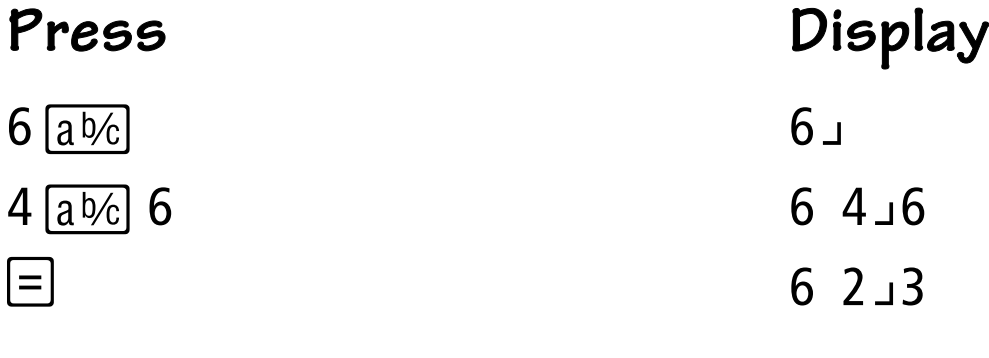

 Example: Calculate 3 1/6 - 7/8. ³

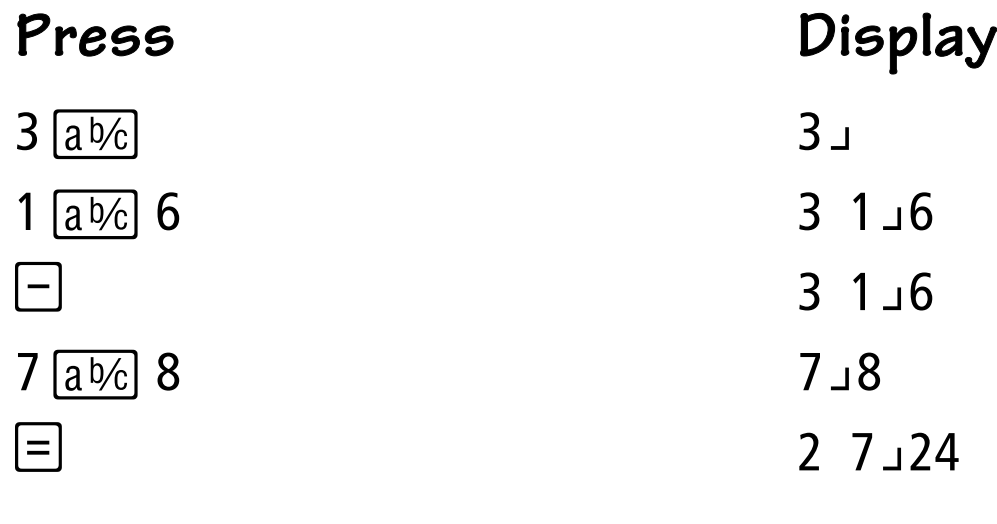